Lab 02: BMI 5/625 Working in the Tidyverse

Alison Hill (w/ modifications by Steven Bedrick)

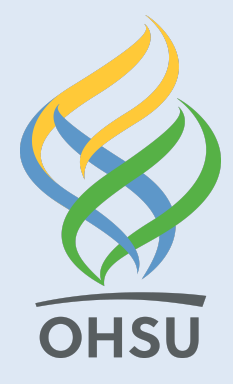

# Tidyverse basics

Last week, we covered some basics:

- $\bullet \leftarrow$  (variable assignment)
- %>% (then...)
- dplyr, ggplot2 (packages)
	- install.packages("dplyr") (1x per machine)
	- $\circ$  library(dplyr) (1x per work session)

# Data for today

We'll use data from the Museum of Modern Art (MoMA)

- Publicly available on [GitHub](https://github.com/MuseumofModernArt/collection)
- As analyzed by [fivethirtyeight.com](https://fivethirtyeight.com/features/a-nerds-guide-to-the-2229-paintings-at-moma/)
- And by [others](https://medium.com/@foe/here-s-a-roundup-of-how-people-have-used-our-data-so-far-80862e4ce220)

# Get the data

Use this code chunk to import my cleaned CSV file:

```
library(readr)
moma \leftarrow read\_csv(" .. /data/artworks-cleaned.csv")
```
# Data wrangling:

All functions from dplyr package

A few basics:

- print a tibble
- filter
- arrange
- mutate

From Lab 01

- glimpse
- distinct
- count

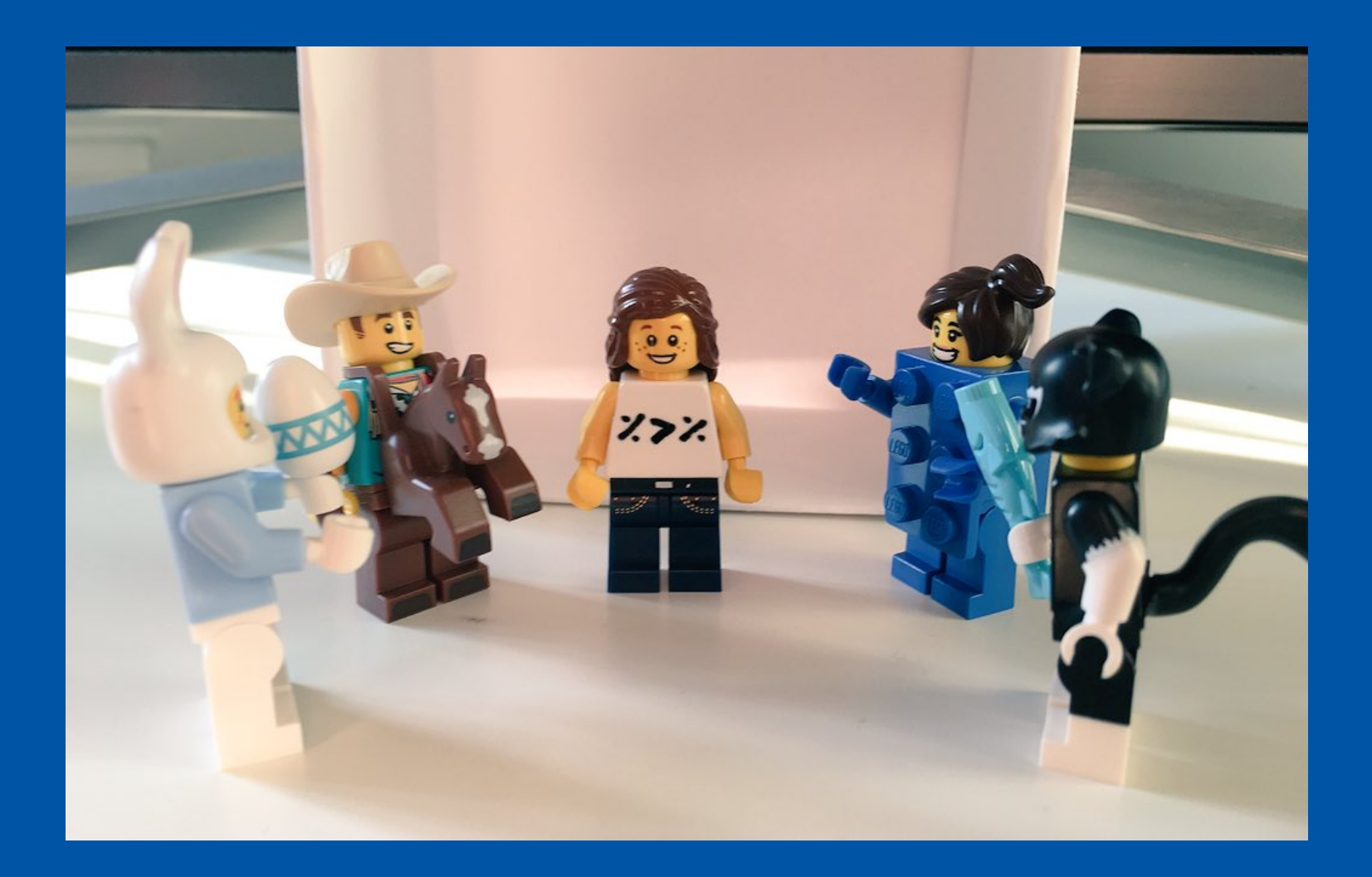

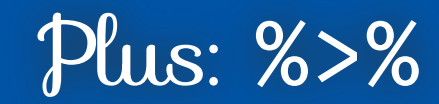

image courtesy [@LegoRLady](https://twitter.com/LEGO_RLady/status/986661916855754752)

### Three core functions: filter

filter subsets data according to a *predicate* (logical statement)

Use for things like "remove subjects whose age is less than 18 years"

peds  $\leftarrow$  all.patients %>% filter(age  $\leq$  18)

Note that predicates can be as complex as you like (examples to come)

#### Three core functions: arrange

arrange sorts a dataframe by one or more columns

```
peds \leftarrow peds %>% arrange(age)
```
- The default sort order is *ascending* (smallest to largest); you can reverse this in two ways:
- The desc() function, and negation:

```
# option 1:
peds \leftarrow peds %>% arrange(desc(age))
```

```
# option 2:
\text{peds} \leftarrow \text{peds} %>% arrange(-age)
```
#### Three core functions: mutate

mutate adds a new column (or replaces an existing one)

peds  $\leftarrow$  peds %>% mutate(age.in.months = age  $\star$  12)

```
# convert to meters from feet
peds \leftarrow peds %>% mutate(height = height \star 0.305)
```
Multiple columns can be worked on at the same time:

```
peds \leftarrow peds %>% mutate(
    age.in.months = age * 12,
    is.school.age = age \geq 5,
    height = height * 0.305
  \left( \right)
```
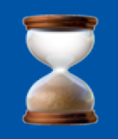

#### Let' s review some helpful functions for filter

# Base R + Tidyverse

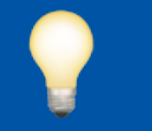

#### First:

# Logical Operators

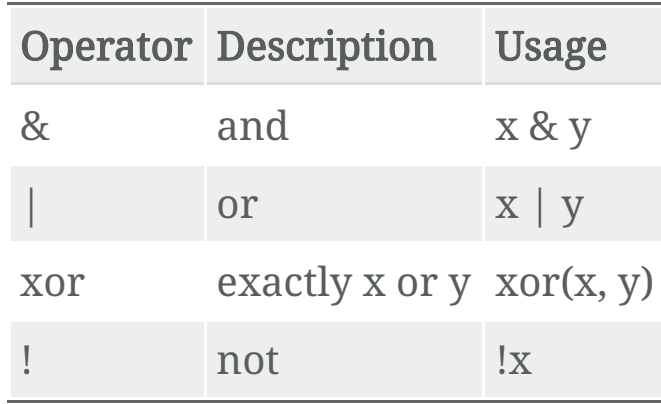

#### Logical or (|) is inclusive, so  $x \mid y$  really means:

- x or
- y or
- both x & y

Exclusive or  $(xor)$  is exclusive, so  $xor(x, y)$  really means:

- x or
- $\bullet$  y...
- but not both x & y

```
x \leftarrow c(0, 1, 0, 1)y \leftarrow c(0, 0, 1, 1)boolean_or \leftarrow x | y
\text{exclusive\_or} \leftarrow \text{xor}(x, y)cbind(x, y, boolean_or, exclusive_or)
```
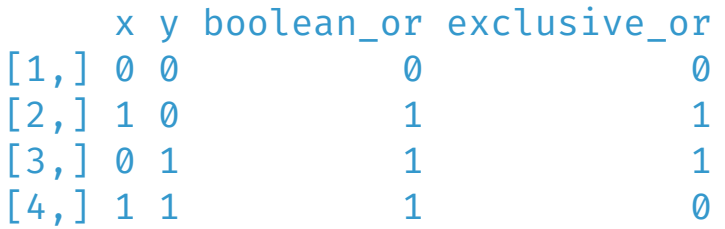

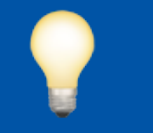

### Second:

Comparisons

#### ?Comparison

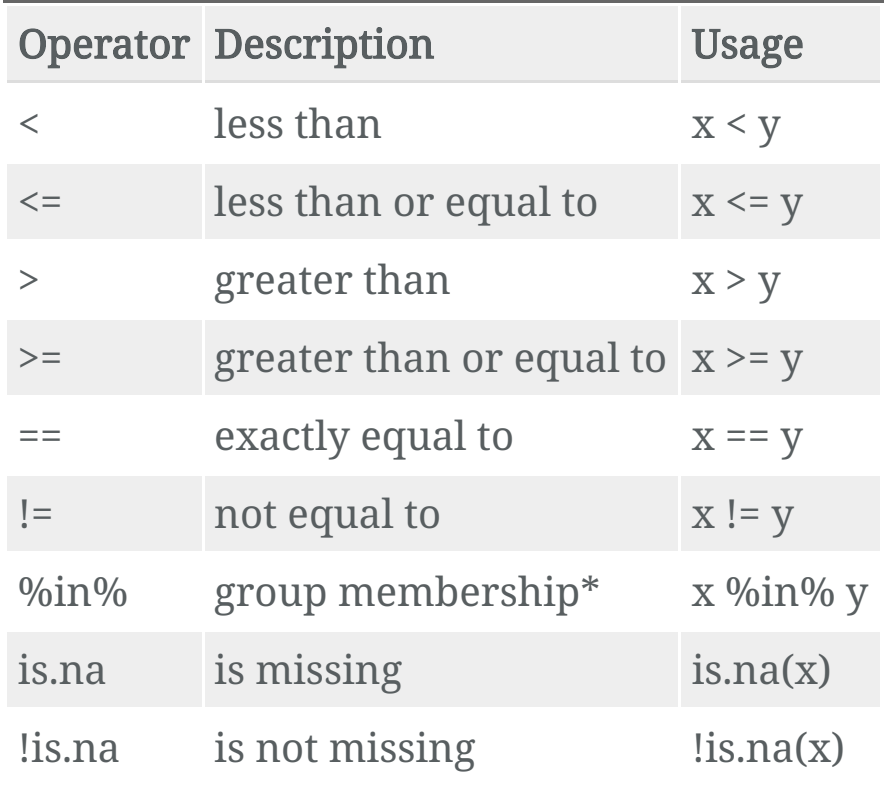

\*(shortcut to using | repeatedly with  $=$ )

### Another level: group\_by

### New this week: group by

Many dplyr verbs can be grouped

I.e., their operation can be performed on partitions of your data:

```
("average of X, by Y)
```

```
penguins %>% filter(!is.na(bill_length_mm)) %>%
 group_by(species) %>%
  summarise(mean length=mean(bill length mm))
```

```
# A tibble: 3 \times 2species mean_length
 <fct> <dbl>
1 Adelie 38.8
2 Chinstrap 48.8
3 Gentoo 47.5
```
Most other dplyr verbs will "play nicely" with grouped data:

```
arrange, slice, count, top_n, etc.
```
#### Under the hood

What does group by actually do?

```
penguins.grouped \leftarrow penguins %>% group by(species)
penguins.grouped
```

```
# A tibble: 344 × 8
# Groups: species [3]
  species island bill length mm bill depth mm flipper …<sup>1</sup> body …<sup>2</sup> sex
  <fct> <fct> <dbl> <dbl> <int> <int> <fct>
1 Adelie Torgersen 39.1 18.7 181 3750 male
2 Adelie Torgersen 39.5 17.4 186 3800 fema…
3 Adelie Torgersen 40.3 18 195 3250 fema…
4 Adelie Torgersen NA NA NA NA <NA>
5 Adelie Torgersen 36.7 19.3 193 3450 fema…
6 Adelie Torgersen 39.3 20.6 190 3650 male
7 Adelie Torgersen 38.9 17.8 181 3625 fema…
8 Adelie Torgersen 39.2 19.6 195 4675 male
9 Adelie Torgersen 34.1 18.1 193 3475 <NA>
10 Adelie Torgersen 42 20.2 190 4250 <NA>
# ... with 334 more rows, and abbreviated variable names 'flipper_length_mm,
# <sup>2</sup>body mass g
```
### Multiple Groups

"How many males and females of each sex do we have?"

```
penguins %>% group_by(species, sex) %>% tally
```
Note that the resulting dataframe is still grouped by species!

penguins %>% group\_by(species, sex)

```
# A tibble: 344 × 8
# Groups: species, sex [8]
 species island bill length mm bill depth mm flipper …<sup>1</sup> body …<sup>2</sup> sex
 <fct> <fct> <dbl> <dbl> <int> <int> <fct>
1 Adelie Torgersen 39.1 18.7 181 3750 male
2 Adelie Torgersen 39.5 17.4 186 3800 fema…
3 Adelie Torgersen 40.3 18 195 3250 fema…
4 Adelie Torgersen NA NA NA NA <NA>
5 Adelie Torgersen 36.7 19.3 193 3450 fema…
6 Adelie Torgersen 39.3 20.6 190 3650 male
7 Adelie Torgersen 38.9 17.8 181 3625 fema…
8 Adelie Torgersen 39.2 19.6 195 4675 male
9 Adelie Torgersen 34.1 18.1 193
10 Adelie Torgersen 42 20.2 190 4250 <NA>
                                          3475 \times N29
```
## Lab 02: Challenge 1 (dplyr)

- 1. How many paintings (rows) are in moma? How many variables (columns) are in moma?
- 2. What is the first painting acquired by MoMA? Which year? Which artist? What title?
	- Hint: you may want to look into select <sup>+</sup>arrange
- 3. What is the oldest painting in the collection? Which year? Which artist? What title? (see above hint)
- 4. How many distinct artists are there?
- 5. Which artist has the most paintings in the collection? How many paintings are by this artist?
- 6. How many paintings are by male vs female artists?

If you want more:

- 1. How many artists of each gender are there?
- 2. In what year were the most paintings acquired? Created?
- 3. In what year was the first painting by a (solo) female artist acquired? When was that painting created? Which artist? What title?

# From Last Week 2

From ggplot2:

- $\text{aes}(x = , y = )$  (aesthetics)
- $\text{aes}(x = , y = , \text{ color} = )$  (add color)
- $\text{aes}(x = , y = , \text{ size } = )$  (add size)
- $\bullet$  + facet\_wrap(~ ) (facetting)

#### "Old School"(Challenge 2) 1

• Sketch the graphics below on paper, where the x-axis is variable year created and the y-axis is variable year acquired

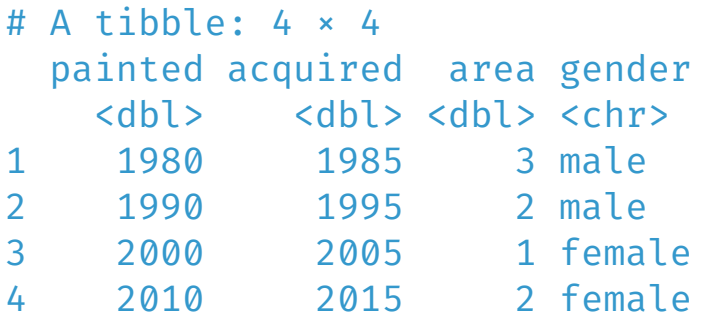

1. A scatter plot

- 2. A scatter plot where the color of the points corresponds to gender
- 3. A scatter plot where the size of the points corresponds to area
- 4. A version of (1), but with separate plots by gender

[1] Shamelessly borrowed with much appreciation to [Chester Ismay](https://ismayc.github.io/talks/ness-infer/slide_deck.html)

# 1. A scatterplot

library(ggplot2) ggplot(moma\_ex, aes(painted, acquired)) + geom\_point()

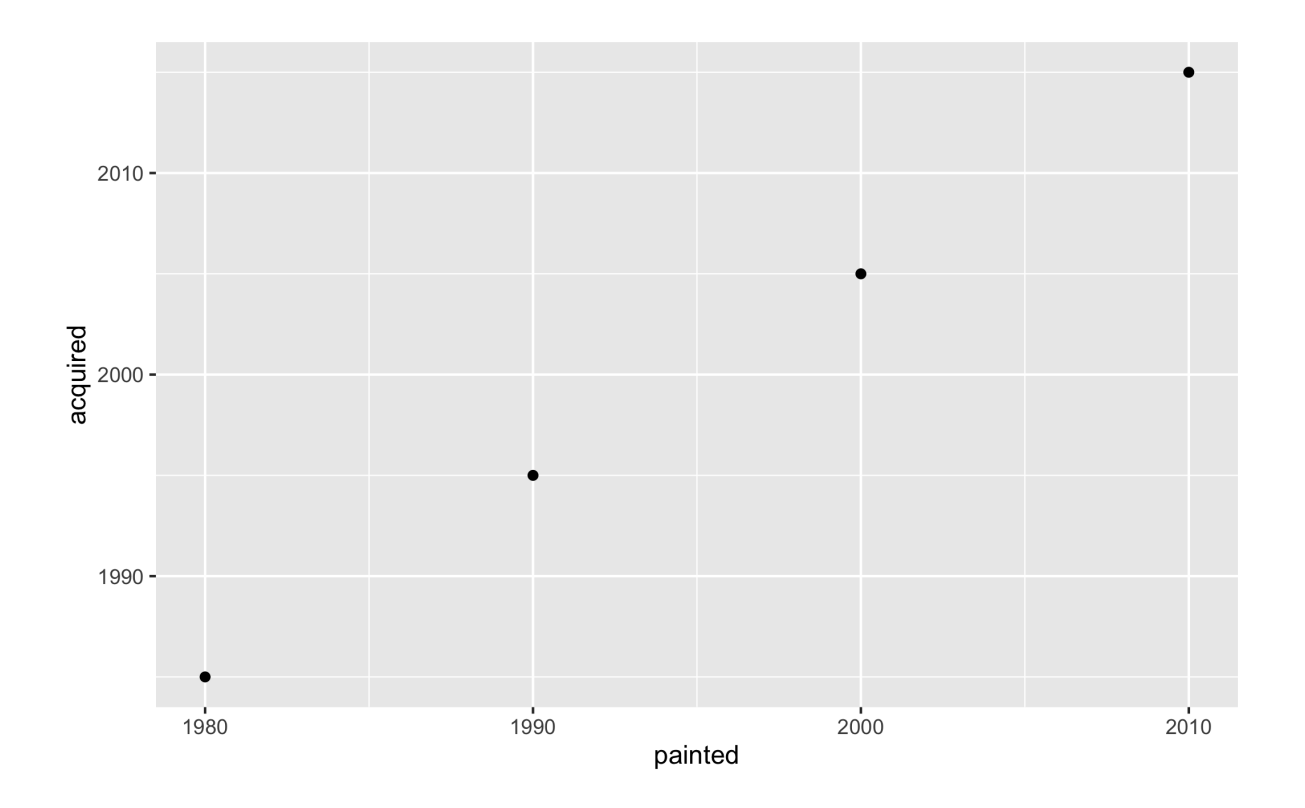

# 2. color points by gender

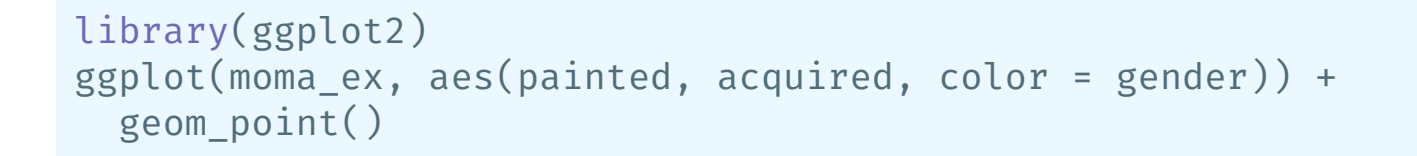

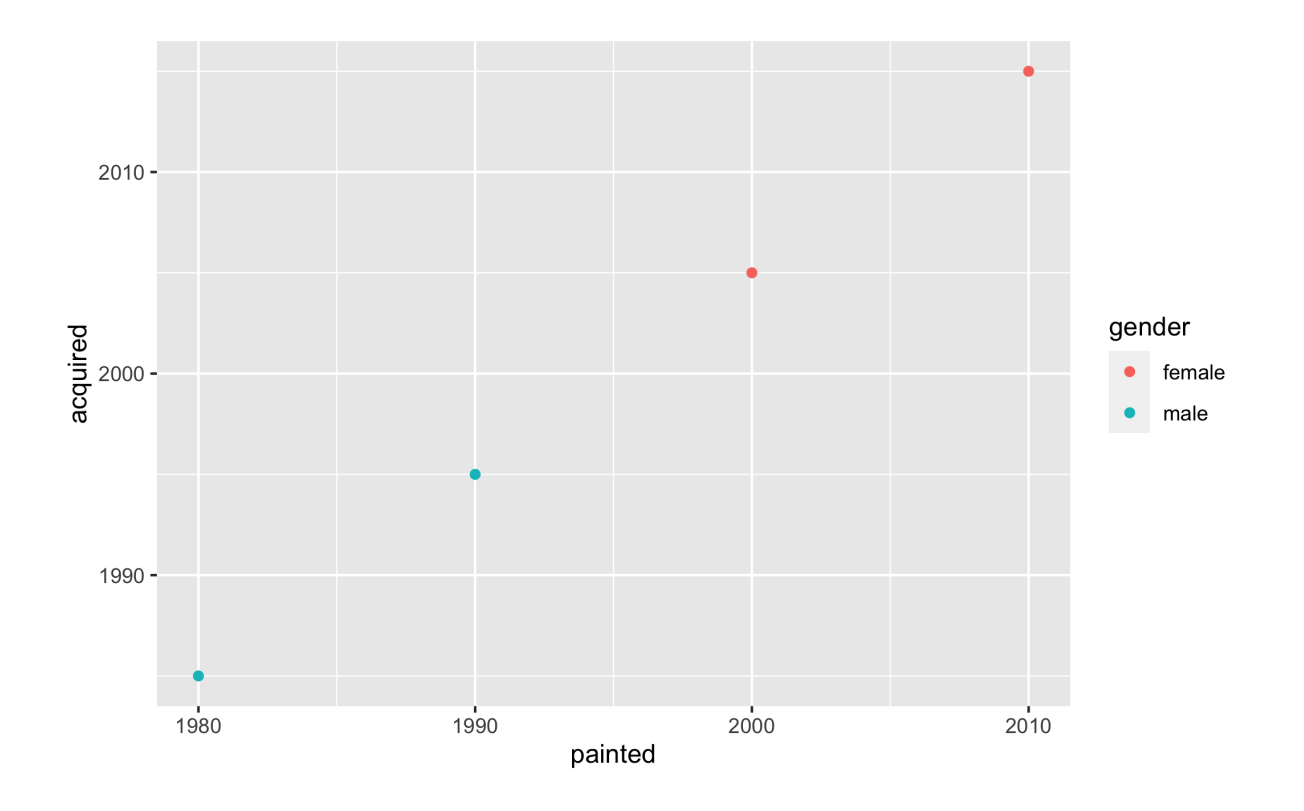

# 3. size points by area

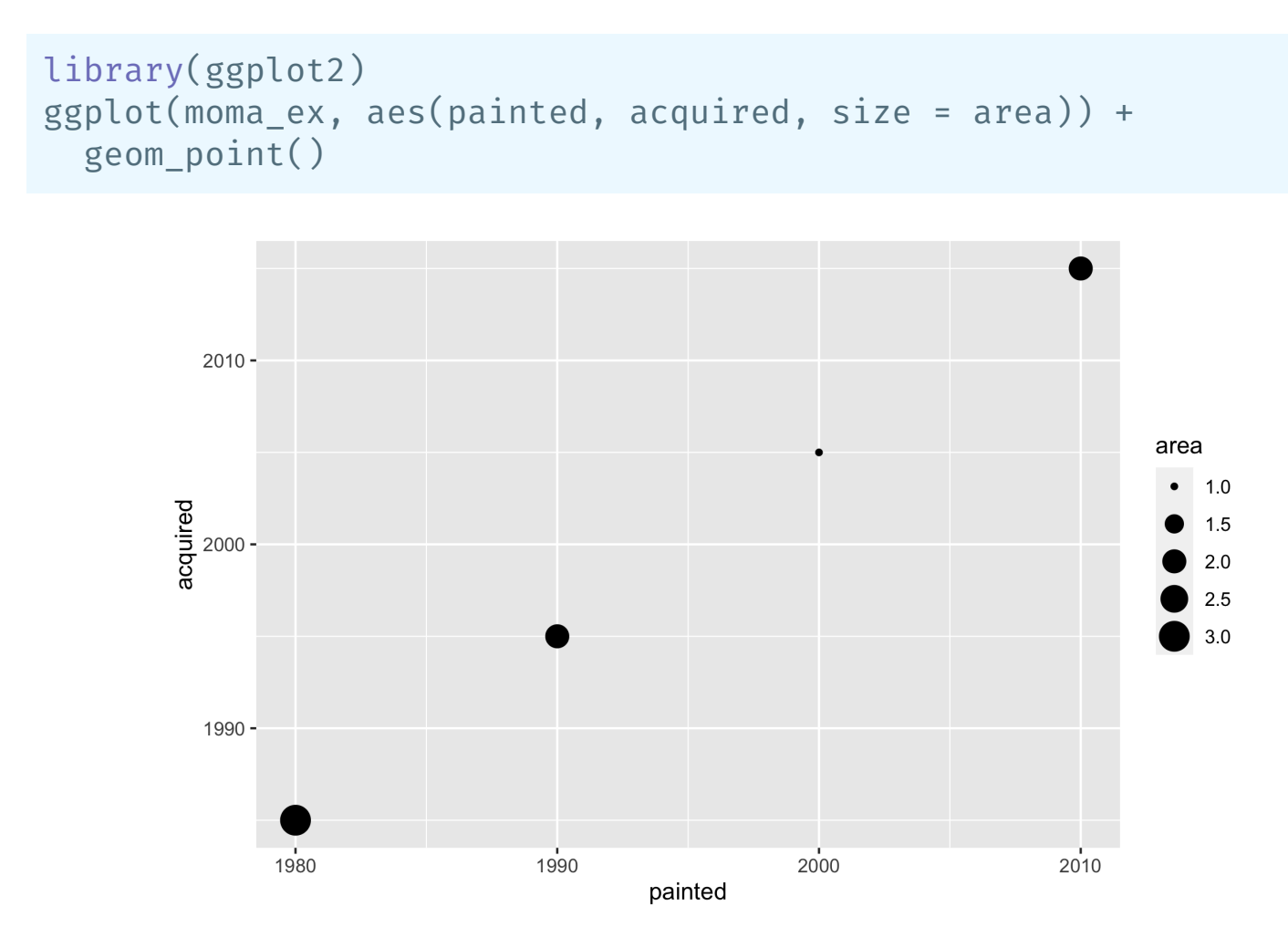

# 4. Faceting

library(ggplot2) ggplot(moma\_ex, aes(painted, acquired, color = gender)) + geom\_point() + facet\_wrap(~gender)

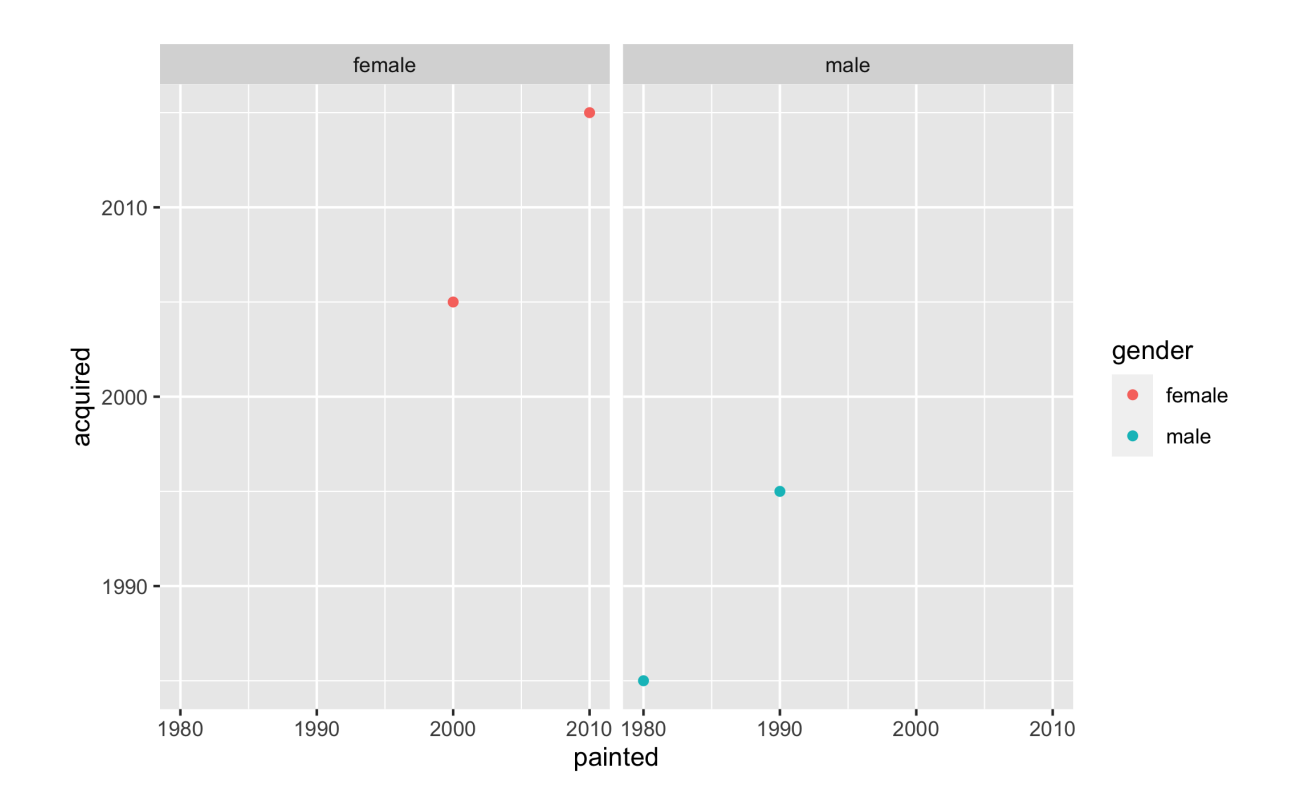

# The [Five-Named](http://moderndive.com/3-viz.html#FiveNG) Graphs

- Scatterplot: geom\_point()
- Line graph: geom\_line()
- Histogram: geom\_histogram()
- Boxplot: geom\_boxplot()
- Bar graph: geom\_bar() or geom\_col (see [Lab 01](http://127.0.0.1:4691/01-eda_hot_dogs.html))

# Lab 02: Plotting Challenges

Challenges 3-5 are in the [Lab 02 code-through!](http://127.0.0.1:4691/02-moma.html)

<https://stevenbedrick.github.io/data-vis-labs-2023/02-moma.html>

# Basics of ggplot2 and dplyr:

ا د

R4DS [ggplot2](http://r4ds.had.co.nz/data-visualisation.html) chapter [ModernDive](http://r4ds.had.co.nz/data-visualisation.html) ggplot2 chapter RStudio ggplot2 [Cheatsheet](https://github.com/rstudio/cheatsheets/blob/master/data-visualization-2.1.pdf) R4DS dplyr [chapter](http://r4ds.had.co.nz/transform.html) [ModernDive](https://moderndive.com/3-wrangling.html) dplyr chapter RStudio dplyr [Cheatsheet](https://github.com/rstudio/cheatsheets/blob/master/data-transformation.pdf)